### **START OR SAVE**

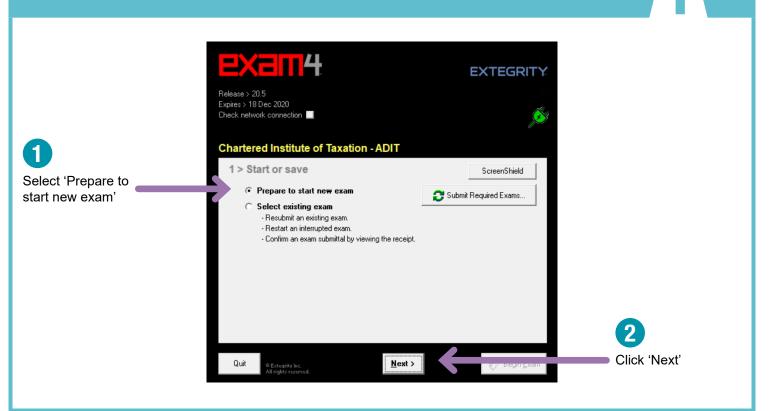

ADIT

#### Follow this step only when you are sitting the live exam on exam day. If you are testing with a sample exam, skip **EXAM ID - LIVE EXAM** to the Exam ID guidance on the next page. 3 1 EXTEGRITY Type your 5-digit Find and select your exam candidate number title (sorted by date): Release > 20.5 Expires > 18 Dec 2020 Check network connection Č 8 DECEMBER 2020 **Chartered Institute of Taxation - ADIT** 9 DECEMBER 2020 201 Australia option 202 China option 2 Exam ID; Course or exam title 203 Cyprus option Type it again to Candidate # Protected info (optional) confirm Candidate # (confirm) 4 Course Remember: Ŧ Select it again to confirm On exam day, you can Course (confirm) only access the live exam question paper from your 5 scheduled exam start time. However, your time only Click 'Next' starts when you open the Quit < <u>B</u>ack <u>N</u>ext > question paper.

#### **EXAM ID - SAMPLE EXAM**

Follow this step only if you are testing with a sample exam. When you are sitting the live exam on exam day, use the Exam ID guidance on the previous page.

ADIT

| Type your 5-digit<br>candidate number                                                                                                    | Lease > 20.5<br>ofres > 18 Dec 2020<br>eck network connection ■<br>hartered Institute of Taxation - ADIT<br>2 > Exam ID; Course or exam title<br>Candidate # | EXTEGRITY<br>Frotected info (optional)             | 3<br>Find and select a sample<br>exam from the list of options<br>labelled with the code SP:<br>SAMPLE PAPERS<br>SP1 Principles of International Tax<br>SP-201 Australia option<br>SP-202 China option<br>SP-203 Cyprus option |
|----------------------------------------------------------------------------------------------------|----------------------------------------------------------------------------------------------------|----------------------------------------------------|----------------------------------------------------------------------------------------------------|
| to confirm<br>Remember:<br>Anwers typed when testing<br>Exam4 cannot be submitted<br>to anyone for marking and<br>you cannot copy and paste<br>any typed up answers from<br>Exam4 into Word. | Course Course Course Course Course Course Course Course Course Course Course Course Course                                                                   | (confirm)<br>• • • • • • • • • • • • • • • • • • • | <ul> <li>4</li> <li>Select it again to confirm</li> <li>5</li> <li>Click 'Next'</li> </ul>                                                                                                    |

ACCESSIBILITY EXTEGRITY Choose your Release > 20.5 preferred font size Expires > 18 Dec 2020 Check network connection 2 Chartered Institute of Taxation - ADIT Choose your The exam will not end 3 > Exam time; Font size and contrast automatically when preferred contrast your time is up. You are et optional countdown timer Set font size and contrast responsible for ending it at (don't worry, it won't shut down). Small
 Small
 Small
 Small
 Small
 Small
 Small
 Small
 Small
 Small
 Small
 Small
 Small
 Small
 Small
 Small
 Small
 Small
 Small
 Small
 Small
 Small
 Small
 Small
 Small
 Small
 Small
 Small
 Small
 Small
 Small
 Small
 Small
 Small
 Small
 Small
 Small
 Small
 Small
 Small
 Small
 Small
 Small
 Small
 Small
 Small
 Small
 Small
 Small
 Small
 Small
 Small
 Small
 Small
 Small
 Small
 Small
 Small
 Small
 Small
 Small
 Small
 Small
 Small
 Small
 Small
 Small
 Small
 Small
 Small
 Small
 Small
 Small
 Small
 Small
 Small
 Small
 Small
 Small
 Small
 Small
 Small
 Small
 Small
 Small
 Small
 Small
 Small
 Small
 Small
 Small
 Small
 Small
 Small
 Small
 Small
 Small
 Small
 Small
 Small
 Small
 Small
 Small
 Small
 Small
 Small
 Small
 Small
 Small
 Small
 Small
 Small
 Small
 Small
 Small
 Small
 Small
 Small
 Small
 Small
 Small
 Small
 Small
 Small
 Small
 Small
 Small
 Small
 Small
 Small
 Small
 Small
 Small
 Small
 Small
 Small
 Small
 Small
 Small
 Small
 Small
 Small
 Small
 Small
 Small
 Small
 Small
 Small
 Small
 Small
 Small
 Small
 Small
 Small
 Small
 Small
 Small
 Small
 Small
 Small
 Small
 Small
 Small
 Small
 Small
 Small
 Small
 Small
 Small
 Small
 Small
 Small
 Small
 Small
 Small
 Small
 Small
 Small
 Small
 Small
 Small
 Small
 Small
 Small
 Small
 Small
 Small
 Small
 Small
 Small
 Small
 Small
 Small
 Small
 Small
 Small
 Small
 Small
 Small
 Small
 Small
 Small
 Small
 Small
 • Standard the correct time. 0 🔹 0 🔹 Reduced c Medium ? Hours Minutes Set personal alarms to Reversed o Large manage your exam timing Set optional alert(s). Find the settings o XL and aim to stop typing when you have two minutes that best work 15 minutes remain remaining. for you by testing 1 hour remains Auto-insert answer separator for 1 question. Exam4 Timer unavailable by administrative request. 1 🜲 3 Click 'Next' <u>N</u>ext > Quit < <u>B</u>ack

### **NOTICE OF INSTRUCTIONS**

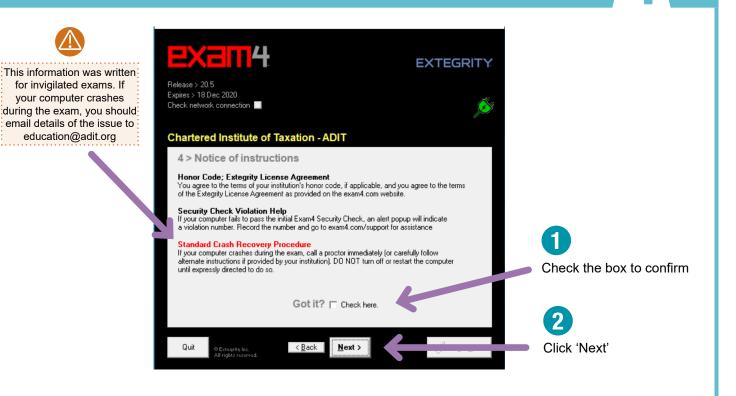

### **EXAM MODE**

 $\square$ 

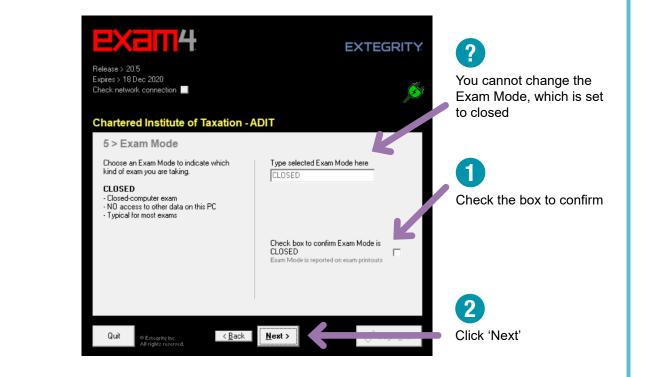

### **ALMOST READY TO BEGIN**

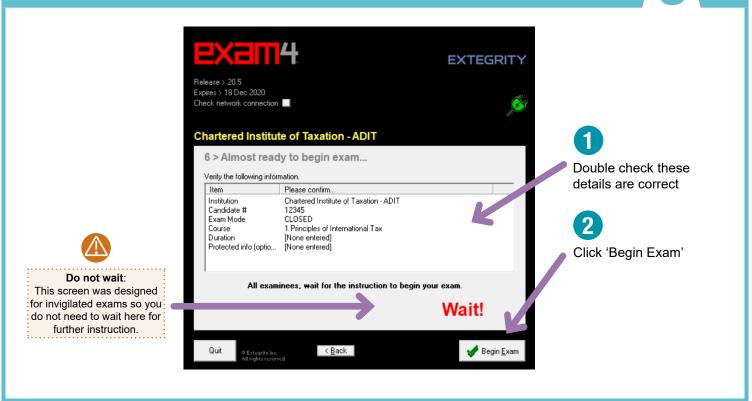

#### **OPEN YOUR QUESTION PAPER**

ADIT

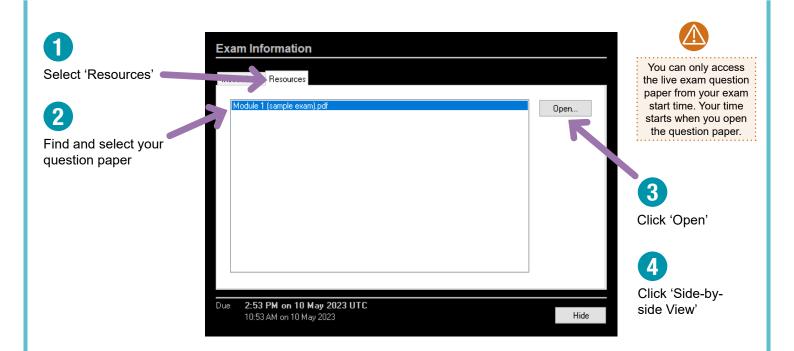

Format Exam Docume

Ctrl+Z

#### **EXAM SCREEN**

Edit

Undo

#### ? Bold Ctrl+B Redo Ctrl+Y maximise the Otd+1 Halic These basic tools and Ctrl+X Cut Underline Ctrl+U Exam4 screen Ctrl+C formatting options are Сору Left Justify Paste Ctrl+V available to use to help Center Justify Delete Del structure your answers Right Justify Select All Ctrl+A Zoom End Exam Edit Format Exam D Multiple Choice Takehome Info Tools Help ample paper - CTA Advanced Technical.pdf Answer-to-Question-\_1\_ You are a tax manager in an accountancy firm and your client is Donald Graham Donald traded as a timber merchant from 1995 until his retirement on 30 Septe usiness, Donald owned two small warehouses from which he traded: both many years previously, in anticipation of his referement, he disposed of one houses and a small amount of the warehouse stock on 30 April 2018 to a for use in their business, moving the remaining stock and the one staft his main warehouse. The capital gain arising on the disposal of the was £135,000. Donald continued to service his customers from his remaining Cost Accounts Net Book Value 275,000 20,000 4,000 30,000 470,000 12,500 2,500 30,000 12,750 12,750 ery van, timber saw and stock were sold to another competitor ber 2018 for consideration of £340,000, which was divided as 300,000 20,000 4,000 16,000 nade his only employee redundant on the same date, after priod. As a gesture of thanks, he paid her £25,000 on ter liged to pay her statutory redundancy pay of £4,000. rking her six month hald retained the wareho use and rented it out from 31 October 2018 until he ole offer of £500,000 in early 2019. He exchanged contracts for the on 12 March 2019, with completion taking place on 12 April 2019. Donald is a higher-rate taxpayer, and the above are the only disposals that will be made until 2020/21. He has not previously made any disposals which qualified for Entrepreneurs' Relief. Requirement: Hide Type your answers in this space. You will need to add dividers when you finish Remember: answering each question. You can answer The best way to get used to the your questions in any order but you must Exam4 layout and features is to type your answers under the correct download and test it using the question number available sample papers

Format Exam Document Multiple Ch

### For more information about Exam4, visit

www.tax.org.uk/adit/managing-exams

# DIT

Double-click

the top bar to